## Add Items to the Store

Last Modified on 12/19/2023 11:20 am EST

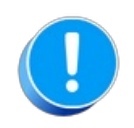

Do you have an existing inventory that you'd like Jackrabbit to import into your database? You can import items via the *Gear (icon) > Set Up > Import Data*. After the import spreadsheet is completed, you can import the data yourself from the same Import Data page or contact **imports@jackrabbittech.com** so Jackrabbit can do this for you.

## Add Items to the Store

- 1. Go to the**Store** (menu) >**Add Item**. The following information is required for all items added:
	- o Item #/Barcode
	- o Item Name
	- o Item Price
	- o Item Tax Rate
	- o Category 1
	- o Transaction Type
- 2. Click Save Changes or**Save & Add Another Item**to continue.

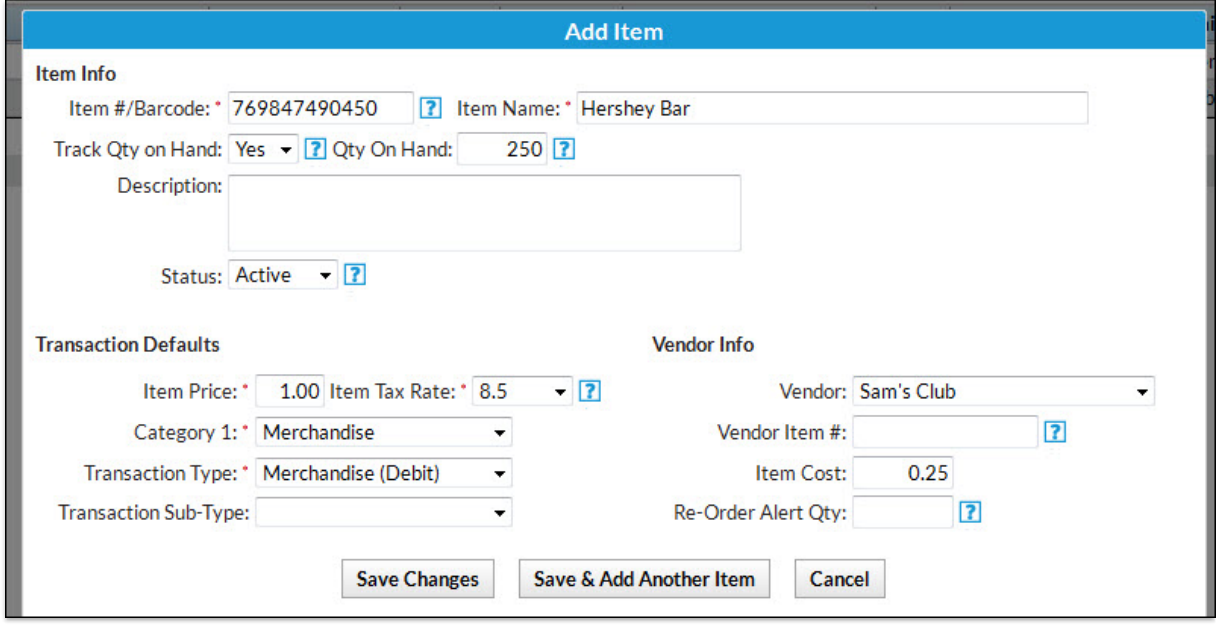

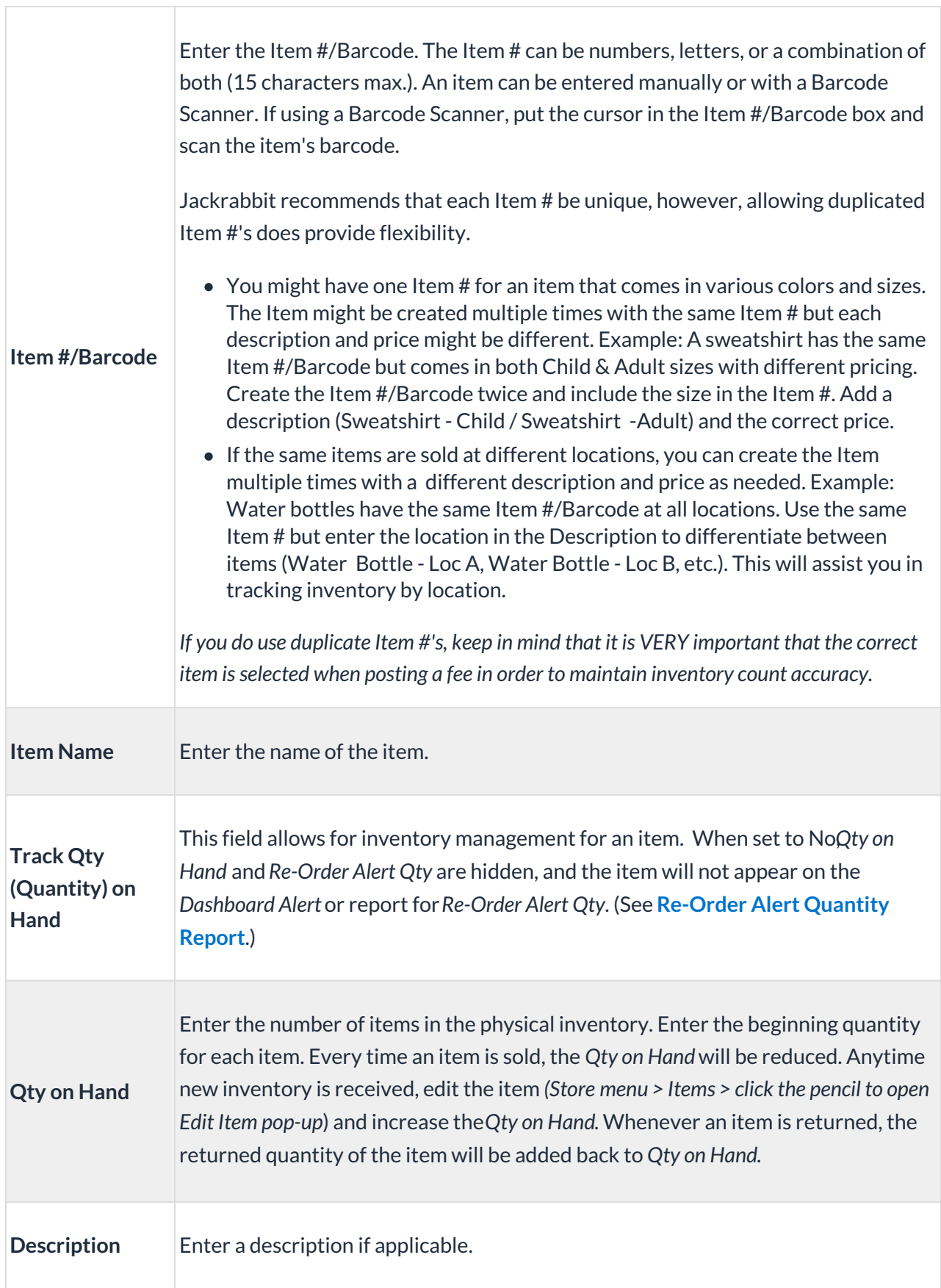

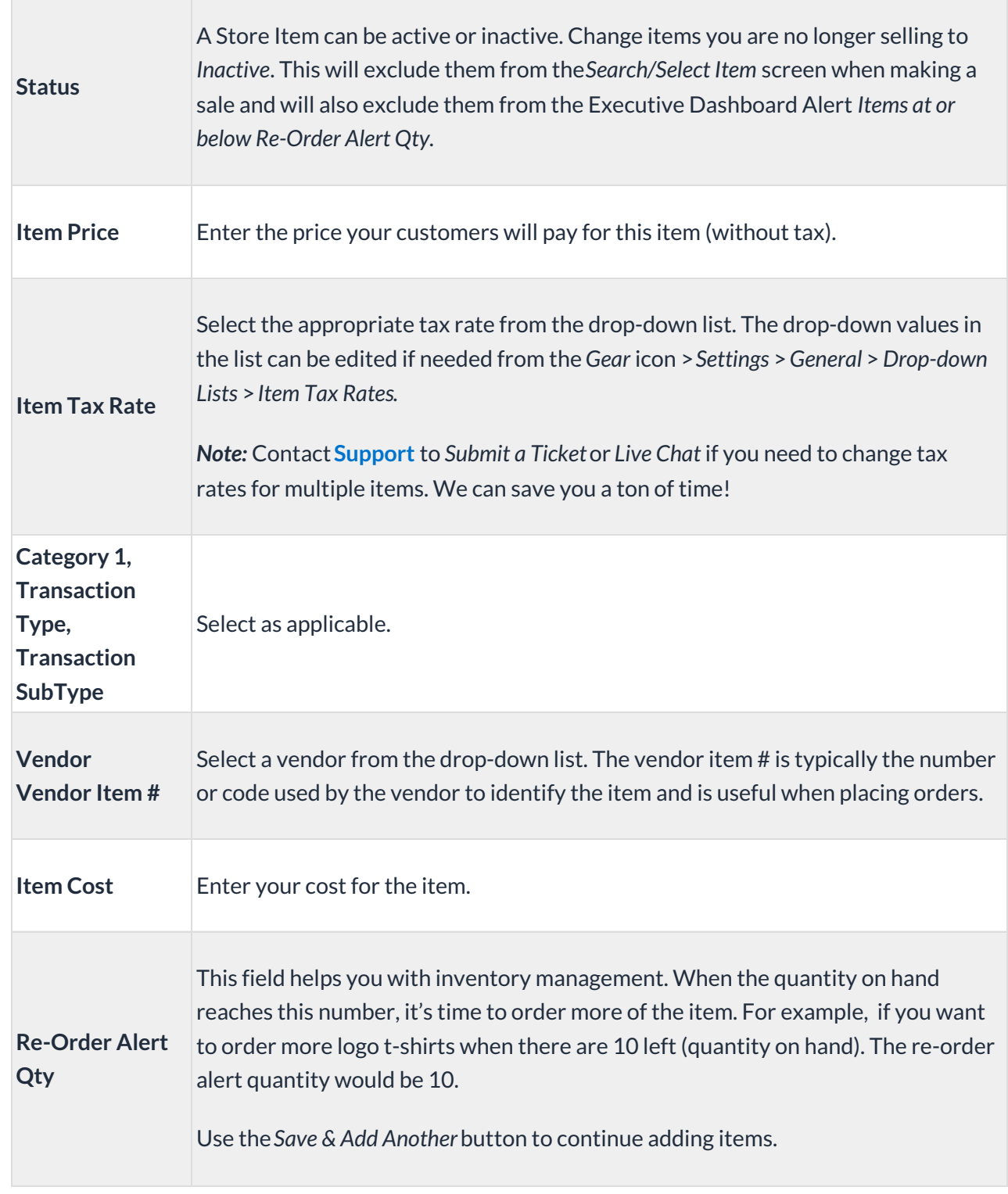

**Expand/Collapse All**

 $\overline{\phantom{a}}$ 

**S** Frequently Asked Questions